## **Agent Installation Instructions**

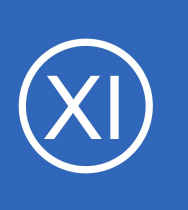

## **Purpose**

This document describes how to install the Nagios Cross Platform Agent (NCPA) on Windows, Linux and Mac OS X. NCPA is intended to simplify and universalize agent-based monitoring across different operating systems.

# **Target Audience**

This document is intended for use by Nagios Administrators who wish to use NCPA to monitor servers. NCPA simplifies monitoring configurations and maintenance by allowing Nagios to monitor servers using the same agent regardless of platform.

# **NCPA Installation Overview**

This documentation covers installing NCPA using the ready built packages for the following platforms:

- Windows
	- [EXE Package](#page-1-0)
- Linux
	- RHEL / CentOS / Oracle Linux
		- [Nagios Repository](#page-6-1)
		- **[RPM Package](#page-6-0)**
	- openSUSE / SUSE SLES / AIX
		- [RPM Package](#page-6-0)
	- Ubuntu / Debian
		- [DEB Package](#page-8-0)
- Mac OS X

**Nagios®** 

◦ [DMG Package](#page-9-0)

You can also install NCPA from source by following the **Building NCPA** documentation.

1295 Bandana Blvd N, St. Paul, MN 55108 [sales@nagios.com](mailto:sales@nagios.com) US: 1-888-624-4671 INTL: 1-651-204-9102

© 2017 Nagios Enterprises, LLC. All rights reserved. Nagios, the Nagios logo, and Nagios graphics are the servicemarks, trademarks, or<br>registered trademarks owned by Nagios Enterprises. All other servicemarks and trademark

## [www.nagios.com](https://www.nagios.com/)

Page 1 / 19 Updated – September, 2022

**Agent Installation Instructions**

## **Active vs Passive**

NCPA can be used for both Active and Passive monitoring:

- Active = Nagios is responsible for performing the check on a schedule
- Passive = NCPA is responsible for submitting check results in Nagios

The NCPA installer may prompt you for settings for active and passive. Active is the most common method used. If you are not using passive monitoring then you do not need to configure those settings.

# **Downloading NCPA Packages**

Please visit the downloads page to obtain the relevant download package for your operating system (OS): [NCPA Downloads](https://www.nagios.org/ncpa/#downloads)

If you are installing NCPA on Linux then the steps below for each Linux distribution will show you how to download the package at the command line, you do not need to download it right now.

## <span id="page-1-0"></span>**Installing NCPA On Windows**

The following instructions are for the graphical install of NCPA. If you wish to perform a silent installation please proceed to the **Silent Install** section.

Navigate to the location that the installer package was downloaded to and double-click the installer, this will bring up the Welcome screen.

Click Next to continue.

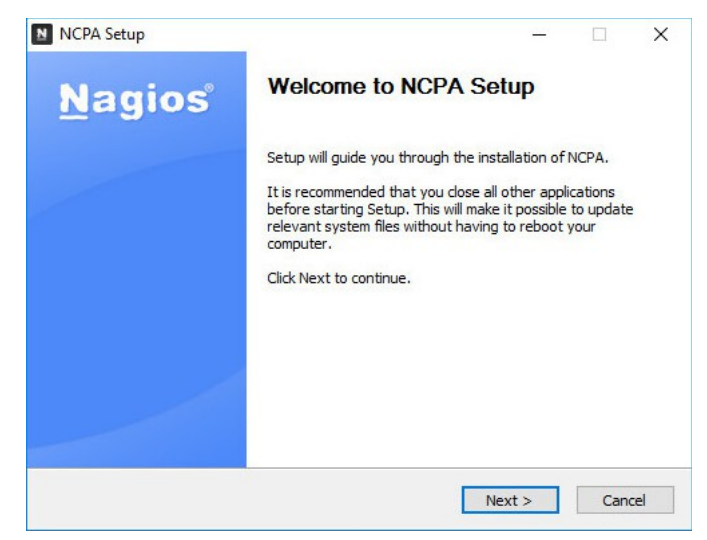

1295 Bandana Blvd N, St. Paul, MN 55108 [sales@nagios.com](mailto:sales@nagios.com) US: 1-888-624-4671 INTL: 1-651-204-9102

**Nagios**®

#### [www.nagios.com](https://www.nagios.com/)

**Agent Installation Instructions**

The license agreement will be shown.

Click **I Agree**

The configuration screen for **Passive** checks will be shown.

The only setting that is required here is a **Token**. This is what your Nagios server will use to authenticate with NCPA.

The Bind IP of 0.0.0.0 means that NCPA will listen on all Ipv4 addresses on the Windows machine. The default port of 5693 is used.

Click **Next** to proceed.

The configuration screen for **Passive** checks will be shown. You will need to check the **Send passive checks over NRDP** box to enable passive checks. You will also need to provide the following NRDP settings:

## **URL**

This is the URL on your Nagios Host that accepts passive check results to be submitted.

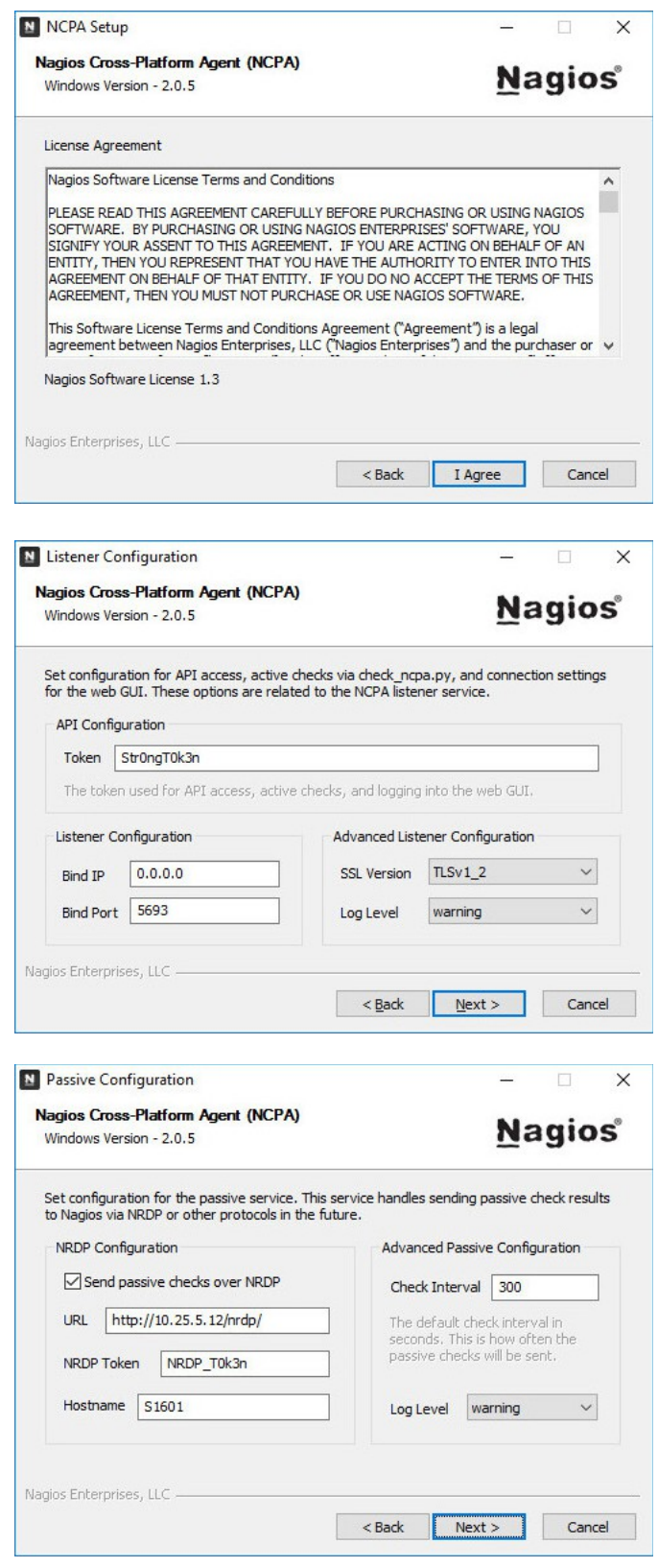

1295 Bandana Blvd N, St. Paul, MN 55108 [sales@nagios.com](mailto:sales@nagios.com) US: 1-888-624-4671 INTL: 1-651-204-9102

**Nagios®** 

## [www.nagios.com](https://www.nagios.com/)

## **Agent Installation Instructions**

## **NRDP Token**

This is the token you will be using when passing NCPA passive checks to Nagios for NRDP to accept the check. This is separate from the token that was provided for active checks.

The URL and NRDP token in Nagios XI are configured via **Admin** > **Check Transfers** > **Inbound Transfers**.

## **Hostname**

The hostname that the passive checks belong to on the Nagios server.

Click **Next** to proceed.

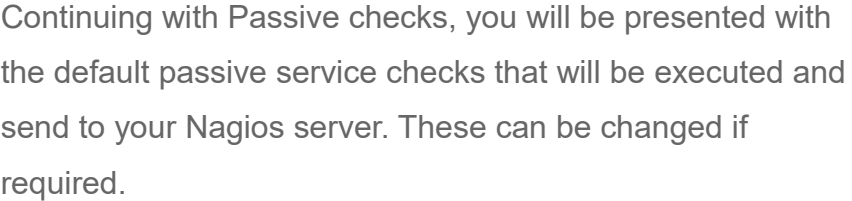

Click **Next** to proceed.

You will be presented with the install location. Change the destination folder if required.

Click the **Install** button to install NCPA.

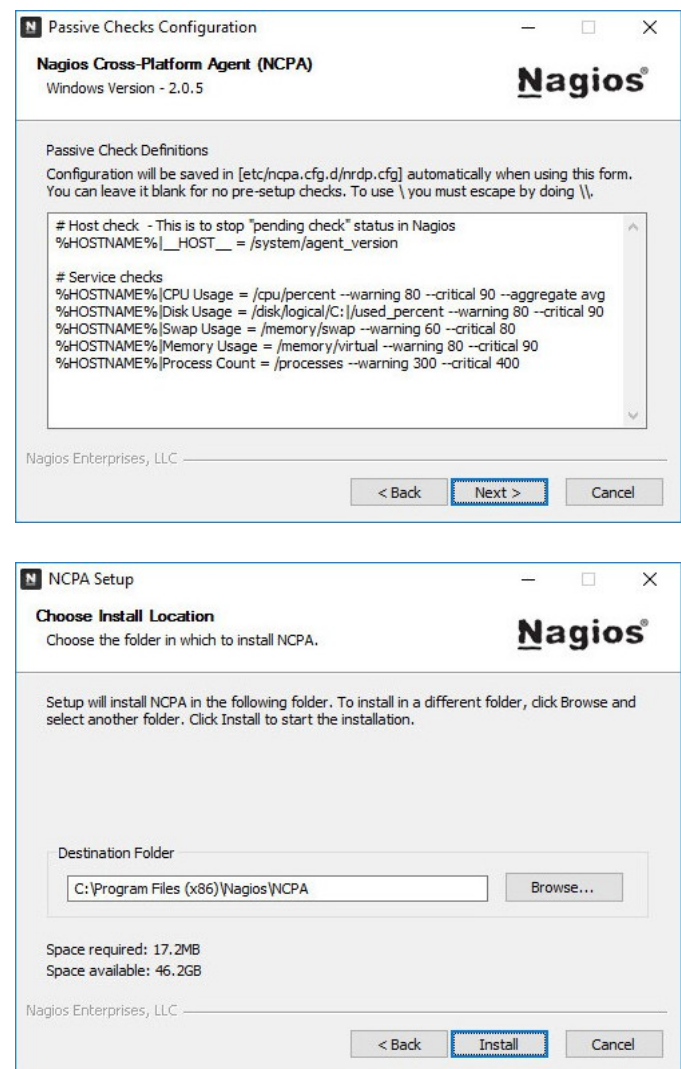

1295 Bandana Blvd N, St. Paul, MN 55108 [sales@nagios.com](mailto:sales@nagios.com) US: 1-888-624-4671 INTL: 1-651-204-9102

**Nagios®** 

#### [www.nagios.com](https://www.nagios.com/)

© 2017 Nagios Enterprises, LLC. All rights reserved. Nagios, the Nagios logo, and Nagios graphics are the servicemarks, trademarks, or<br>registered trademarks owned by Nagios Enterprises. All other servicemarks and trademark

Page 4 / 19 Updated – September, 2022

## **Agent Installation Instructions**

Wait while NCPA is installed and configured.

**NCPA**

Click **Finish** once NCPA has been installed.

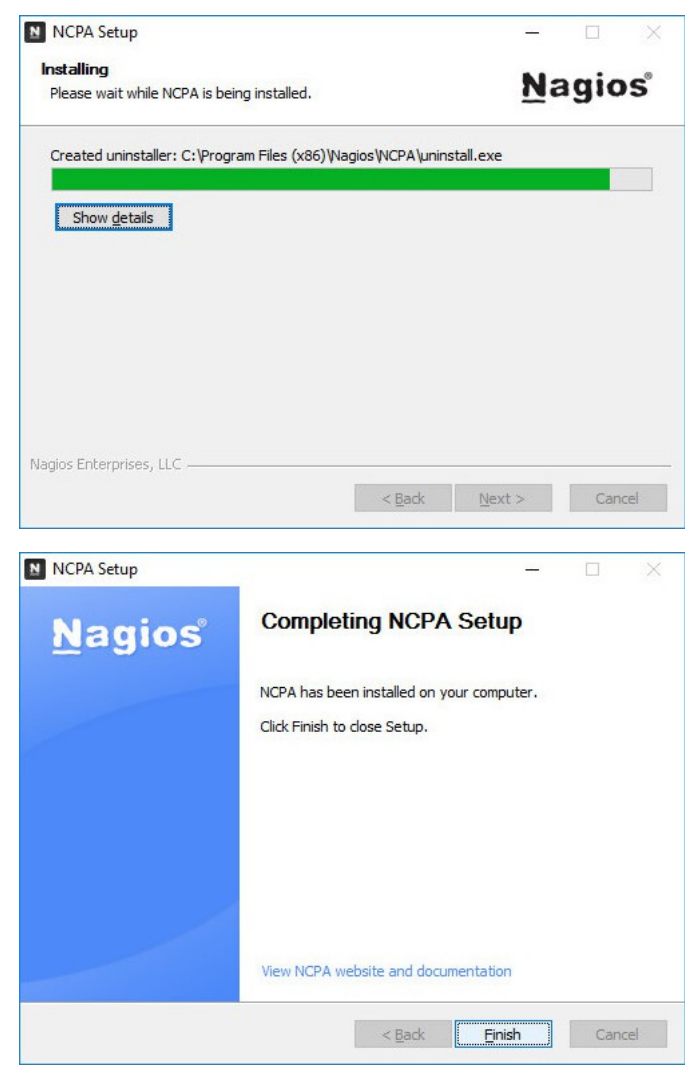

Now that NCPA has been installed please proceed to the **Configure Firewall - Windows** section of this document.

1295 Bandana Blvd N, St. Paul, MN 55108 [sales@nagios.com](mailto:sales@nagios.com) US: 1-888-624-4671 INTL: 1-651-204-9102

**Nagios®** 

## [www.nagios.com](https://www.nagios.com/)

© 2017 Nagios Enterprises, LLC. All rights reserved. Nagios, the Nagios logo, and Nagios graphics are the servicemarks, trademarks, or<br>registered trademarks owned by Nagios Enterprises. All other servicemarks and trademark

Page 5 / 19 Updated – September, 2022

## **Agent Installation Instructions**

## <span id="page-5-0"></span>**Installing NCPA On Windows - Silent**

The installer also supports a silent install, which allows system administrators to easily manage their network workstations without disrupting the workflow of the office. The following arguments currently supported.

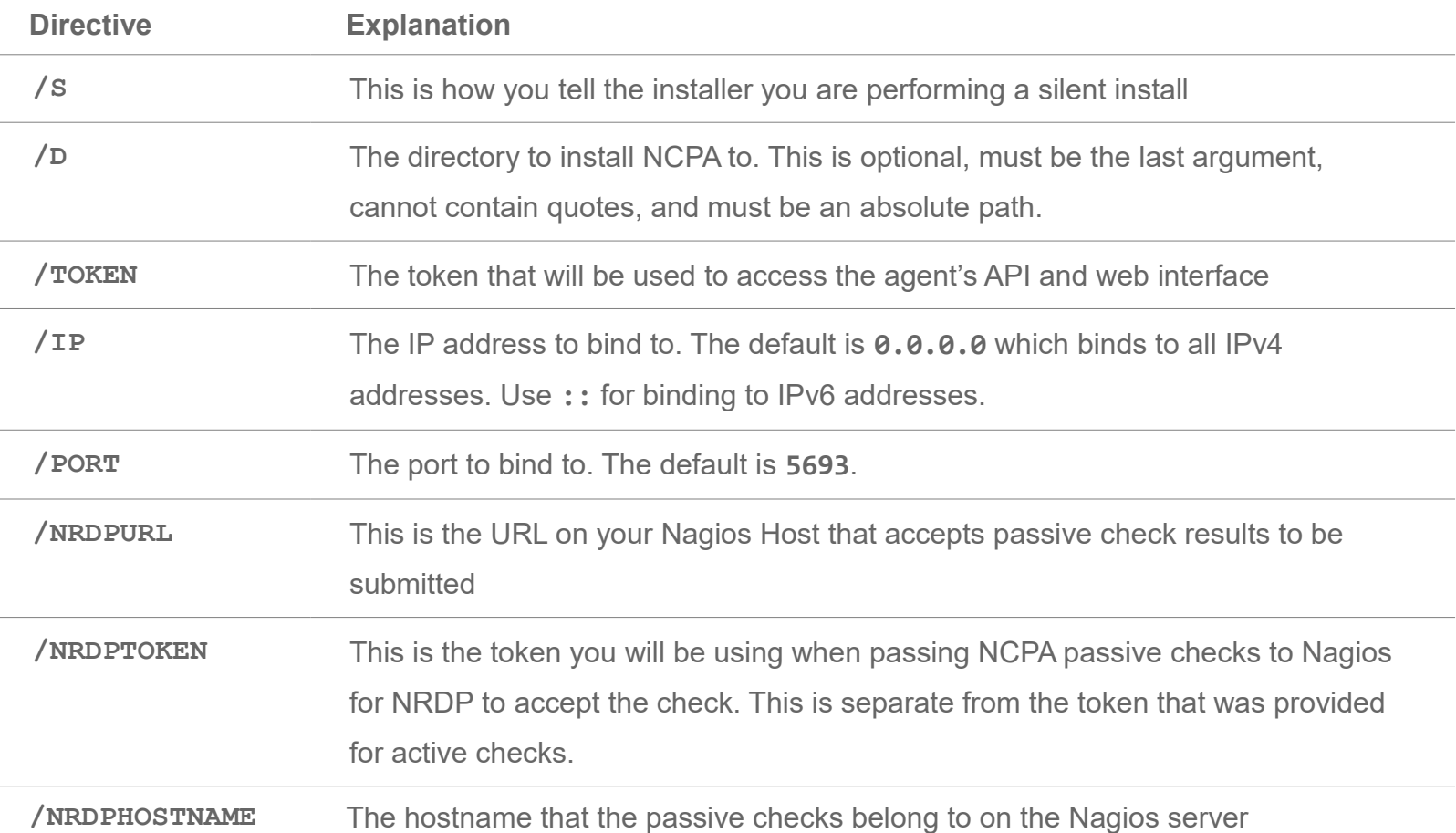

Using the previous graphic install of NCPA as an example, here is how you would install NCPA silently using those settings:

```
ncpa-2.1.6.exe /S /TOKEN='Str0ngT0k3n' /NRDPURL='http://10.25.5.12/nrdp/' 
/NRDPTOKEN='NRDP_T0k3n' /NRDPHOSTNAME='S1601'
```
Now that NCPA has been installed please proceed to the **Configure Firewall - Windows** section of this document.

1295 Bandana Blvd N, St. Paul, MN 55108 [sales@nagios.com](mailto:sales@nagios.com) US: 1-888-624-4671 INTL: 1-651-204-9102

**Nagios®** 

**Agent Installation Instructions**

# **Installing NCPA On Linux**

There are several methods for installing NCPA on Linux depending on your OS distribution. You will need to establish a terminal session as a root user to complete these steps.

## <span id="page-6-1"></span>**Using Nagios Repository**

The Nagios Repository can be used to install NCPA on RHEL / CentOS / Oracle Linux. The first step is to install the repository depending on the version of Linux.

6.x

```
rpm -Uvh http://repo.nagios.com/nagios/6/nagios-repo-6-4.el6.noarch.rpm
```
## 7.x

```
rpm -Uvh http://repo.nagios.com/nagios/7/nagios-repo-7-4.el7.noarch.rpm
```
## 8.x

```
rpm -Uvh http://repo.nagios.com/nagios/8/nagios-repo-8-1.el8.noarch.rpm
```
## 9.x

rpm -Uvh [https://repo.nagios.com/nagios/9/nagios-repo-9-1.el9.noarch.rpm](http://repo.nagios.com/nagios/8/nagios-repo-8-1.el8.noarch.rpm)

Once the repository has been installed you will need to execute the following command to install NCPA:

yum install ncpa -y

Now that NCPA has been installed please proceed to the **Configuring NCPA** section of this document.

## <span id="page-6-0"></span>**Using RPM Package**

An RPM package can be used to install NCPA on RHEL / CentOS / Oracle Linux / openSUSE / SUSE SLES / AIX. The step below depends on the version and architecture of Linux you are running.

<span id="page-6-2"></span>1295 Bandana Blvd N, St. Paul, MN 55108 [sales@nagios.com](mailto:sales@nagios.com) US: 1-888-624-4671 INTL: 1-651-204-9102

**Nagios**®

#### **Agent Installation Instructions**

## RHEL / CentOS / Oracle Linux 6.x i386

rpm -Uvh https://assets.nagios.com/downloads/ncpa/ncpa-latest.el6.i386.rpm

#### RHEL / CentOS / Oracle Linux 6.x x86\_64

rpm -Uvh https://assets.nagios.com/downloads/ncpa/ncpa-latest.el6.x86\_64.rpm

#### RHEL / CentOS / Oracle Linux 7.x

rpm -Uvh https://assets.nagios.com/downloads/ncpa/ncpa-latest.el7.x86\_64.rpm

### RHEL / CentOS / Oracle Linux 8.x

rpm -Uvh https://assets.nagios.com/downloads/ncpa/ncpa-latest.el8.x86\_64.rpm

#### RHEL / CentOS / Oracle Linux 9.x

rpm -Uvh https://assets.nagios.com/downloads/ncpa/ncpa-latest.el9.x86\_64.rpm

### SUSE SLES 11.x i386

sudo rpm -Uvh https://assets.nagios.com/downloads/ncpa/ncpa-latest.sle11.i386.rpm

#### SUSE SLES 11.x x86\_64

sudo rpm -Uvh https://assets.nagios.com/downloads/ncpa/ncpa-latest.sle11.x86 64.rpm

#### SUSE SLES 12.x x86\_64

sudo rpm -Uvh https://assets.nagios.com/downloads/ncpa/ncpa-latest.sle12.x86 64.rpm

#### SUSE SLES 15.x x86\_64

sudo rpm -Uvh https://assets.nagios.com/downloads/ncpa/ncpa-latest.sle15.x86 64.rpm

#### openSUSE 15.x x86\_64

sudo rpm -Uvh https://assets.nagios.com/downloads/ncpa/ncpa-latest.os15.x86 64.rpm

1295 Bandana Blvd N, St. Paul, MN 55108 [sales@nagios.com](mailto:sales@nagios.com) US: 1-888-624-4671 INTL: 1-651-204-9102

**Nagios** 

#### [www.nagios.com](https://www.nagios.com/)

#### <span id="page-8-1"></span>**Agent Installation Instructions**

#### AIX 7.x x86\_64

rpm -Uvh https://assets.nagios.com/downloads/ncpa/ncpa-latest.aix7.1.ppc.rpm

Now that NCPA has been installed please proceed to the **Configuring NCPA** section of this document.

#### <span id="page-8-0"></span>**Using DEB Package**

An DEB package can be used to install NCPA on Ubuntu / Debian. The steps below depends on the version and architecture of Linux you are running.

#### Debian 8.x i386

```
wget https://assets.nagios.com/downloads/ncpa/ncpa-latest.i386.deb
dpkg -i ./ncpa-latest.i386.deb
```
#### Debian 8 x amd64

```
wget https://assets.nagios.com/downloads/ncpa/ncpa-latest.amd64.deb
dpkg -i ./ncpa-latest.amd64.deb
```
#### Debian 9 x i386

wget https://assets.nagios.com/downloads/ncpa/ncpa-latest.d9.i386.deb dpkg -i ./ncpa-latest.d9.i386.deb

#### Debian 9.x amd64

```
wget https://assets.nagios.com/downloads/ncpa/ncpa-latest.d9.amd64.deb
dpkg -i ./ncpa-latest.d9.amd64.deb
```
#### Debian 10.x amd64

wget https://assets.nagios.com/downloads/ncpa/ncpa-latest.d10.amd64.deb dpkg -i ./ncpa-latest.d10.amd64.deb

1295 Bandana Blvd N, St. Paul, MN 55108 [sales@nagios.com](mailto:sales@nagios.com) US: 1-888-624-4671 INTL: 1-651-204-9102

**Nagios**®

#### **Agent Installation Instructions**

#### Debian 11.x amd64

wget https://assets.nagios.com/downloads/ncpa/ncpa-latest.d11.amd64.deb dpkg -i ./ncpa-latest.d11.amd64.deb

#### Ubuntu i386

wget https://assets.nagios.com/downloads/ncpa/ncpa-latest.i386.deb sudo dpkg -i ./ncpa-latest.i386.deb

#### Ubuntu amd64

```
wget https://assets.nagios.com/downloads/ncpa/ncpa-latest.amd64.deb
sudo dpkg -i ./ncpa-latest.amd64.deb
```
#### Ubuntu 22 amd64

<span id="page-9-1"></span>wget https://assets.nagios.com/downloads/ncpa/ncpa-latest.u22.amd64.deb sudo dpkg -i ./ncpa-latest.u22.amd64.deb

Now that NCPA has been installed please proceed to the **Configuring NCPA** section of this document.

#### <span id="page-9-0"></span>**Using DMG Package**

An DMG package can be used to install NCPA on Mac OS X.

```
curl -L -o ncpa-2.2.1.dmg https://assets.nagios.com/downloads/ncpa/ncpa-2.2.1.dmg
sudo hdiutil attach ncpa-2.2.1.dmg
cd /Volumes/NCPA-2.2.1
sudo sh ./install.sh
cd /
sudo hdiutil detach /Volumes/NCPA-2.2.1
```
Some versions of Mac OS have a built-in security feature that will block applications that are not "Apple certified". If, after installing the DMG package, you notice that the NCPA listener service does not start, follow the steps below:

1295 Bandana Blvd N, St. Paul, MN 55108 [sales@nagios.com](mailto:sales@nagios.com) US: 1-888-624-4671 INTL: 1-651-204-9102

**Nagios**®

#### <span id="page-10-0"></span>**Agent Installation Instructions**

sudo spctl --master-disable spctl --status sudo /usr/local/ncpa/ncpa\_listener Verify that NCPA is running by:

sudo launchctl list | grep -Ei 'ncpa'

Now that NCPA has been installed please proceed to the **Configuring NCPA** section of this document.

## **Configuring NCPA**

This section is specifically for the Linux / Mac OS X / AIX installations as they do not provide configuration options as part of the installer. However the configuration file in Windows is the same, hence the information here is also valid for Windows.

This documentation will only focus on configuring NCPA for Active checks. Passive checks are covered in the following documentation:

[Using NCPA For Passive Checks](https://assets.nagios.com/downloads/ncpa/docs/Using-NCPA-For-Passive-Checks.pdf)

The NCPA configuration file is located here:

```
/usr/local/ncpa/etc/ncpa.cfg
```
Execute the following command to open the file in vi:

sudo vi /usr/local/ncpa/etc/ncpa.cfg

*When using the vi editor, to make changes press i on the keyboard first to enter insert mode. Press Esc to exit insert mode.*

Find the following line:

1295 Bandana Blvd N, St. Paul, MN 55108 [sales@nagios.com](mailto:sales@nagios.com) US: 1-888-624-4671 INTL: 1-651-204-9102

**Nagios®** 

#### [www.nagios.com](https://www.nagios.com/)

**Agent Installation Instructions**

community\_string = mytoken

Change it to your required token, for example:

community\_string = **Str0ngT0k3n**

When you have finished, save the changes in vi by typing:

:wq

and press Enter.

<span id="page-11-0"></span>You will now need to restart the ncpa listener service for these changes to take affect, please proceed to the [Restart Service](#page-11-0) section of this documentation.

## **Restart Service**

The command required for this will differ depending on your OS and version.

```
RHEL / CentOS / Oracle Linux 6.x
   service ncpa_listener restart
```
RHEL / CentOS / Oracle Linux 7.x +

systemctl restart ncpa\_listener.service

Ubuntu 12 x / 13 x / 14 x

sudo service ncpa\_listener restart

Ubuntu 15.x +

sudo systemctl restart ncpa\_listener.service

Debian 7 x

1295 Bandana Blvd N, St. Paul, MN 55108 [sales@nagios.com](mailto:sales@nagios.com) US: 1-888-624-4671 INTL: 1-651-204-9102

**Nagios**®

#### [www.nagios.com](https://www.nagios.com/)

© 2017 Nagios Enterprises, LLC. All rights reserved. Nagios, the Nagios logo, and Nagios graphics are the servicemarks, trademarks, or<br>registered trademarks owned by Nagios Enterprises. All other servicemarks and trademark

Page 12 / 19 Updated – September, 2022

#### **Agent Installation Instructions**

service ncpa\_listener restart

#### Debian 8.x +

systemctl restart ncpa\_listener.service

#### openSUSE / SUSE SLES 11.x

sudo /sbin/service ncpa\_listener restart

#### openSUSE Leap 42.x + / SUSE SLES 12.x +

sudo systemctl restart ncpa\_listener.service

## AIX

stopsrc -s ncpa\_listener startsrc -s ncpa listener

#### Mac OS X

```
sudo launchctl stop com.nagios.ncpa.listener
sudo launchctl start com.nagios.ncpa.listener
```
Now that the ncpa listener service has been restarted please proceed to the [Configure Firewall - Linux](#page-12-0) section of this document.

1295 Bandana Blvd N, St. Paul, MN 55108 [sales@nagios.com](mailto:sales@nagios.com) US: 1-888-624-4671 INTL: 1-651-204-9102

**Nagios®** 

#### <span id="page-12-0"></span>[www.nagios.com](https://www.nagios.com/)

© 2017 Nagios Enterprises, LLC. All rights reserved. Nagios, the Nagios logo, and Nagios graphics are the servicemarks, trademarks, or<br>registered trademarks owned by Nagios Enterprises. All other servicemarks and trademark

Page 13 / 19 Updated – September, 2022

**Agent Installation Instructions**

## <span id="page-13-0"></span>**Configure Firewall - Windows**

A firewall rule needs to be created on your Windows machine to allow incoming traffic to NCPA on TCP Port 5693.

To change the firewall settings, select **Start** and type **firewall** in the search dialog box and open **Windows Firewall with Advanced Security**.

In Server 2012 / 2016 this is located at **Server Manager** > **Tools** > **Windows Firewall with Advanced Security**.

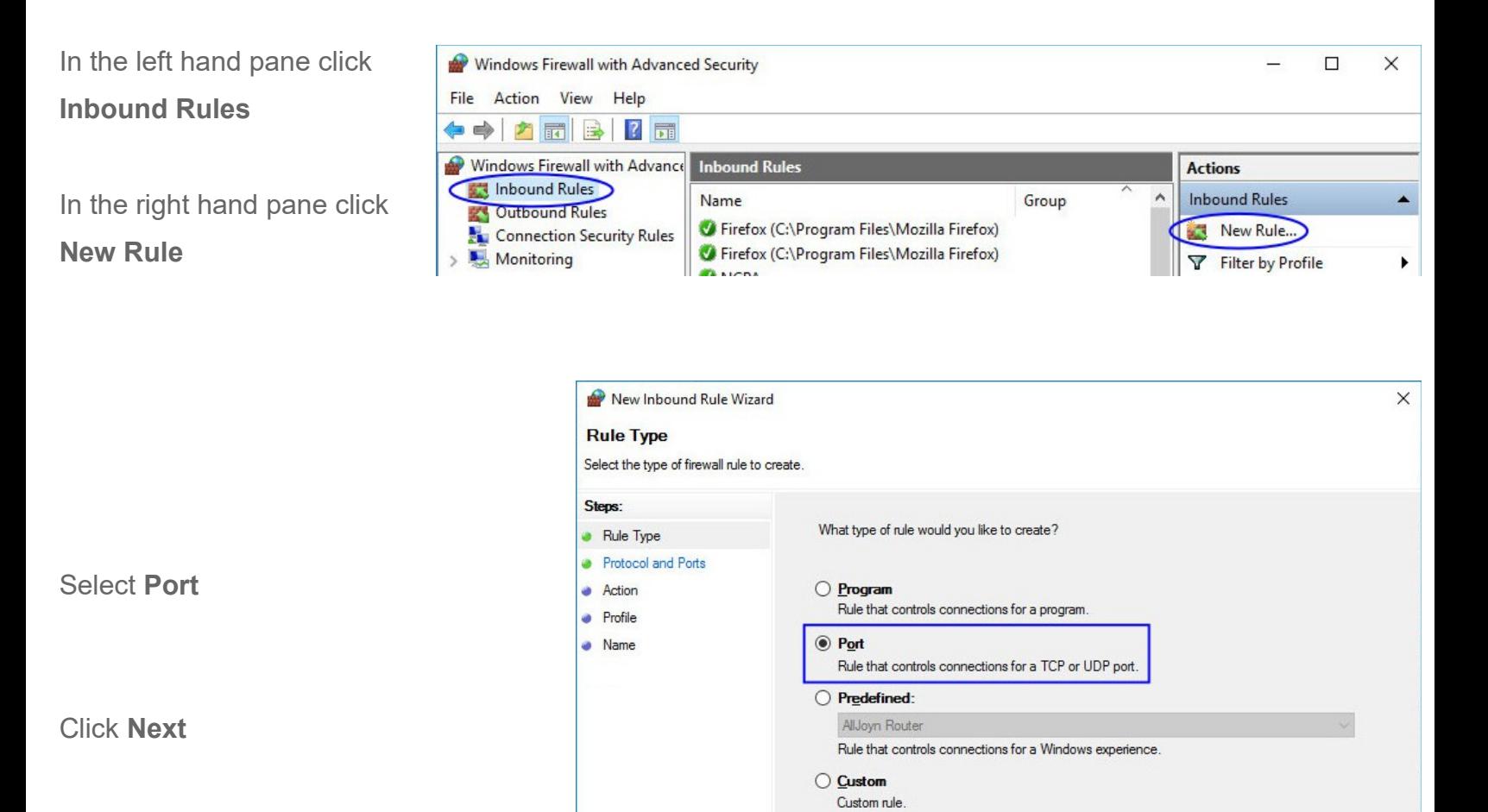

1295 Bandana Blvd N, St. Paul, MN 55108 [sales@nagios.com](mailto:sales@nagios.com) US: 1-888-624-4671 INTL: 1-651-204-9102

**Nagios**®

## [www.nagios.com](https://www.nagios.com/)

© 2017 Nagios Enterprises, LLC. All rights reserved. Nagios, the Nagios logo, and Nagios graphics are the servicemarks, trademarks, or<br>registered trademarks owned by Nagios Enterprises. All other servicemarks and trademark

Page 14 / 19 Updated – September, 2022

**The Industry Standard In Infrastructure Monitoring**

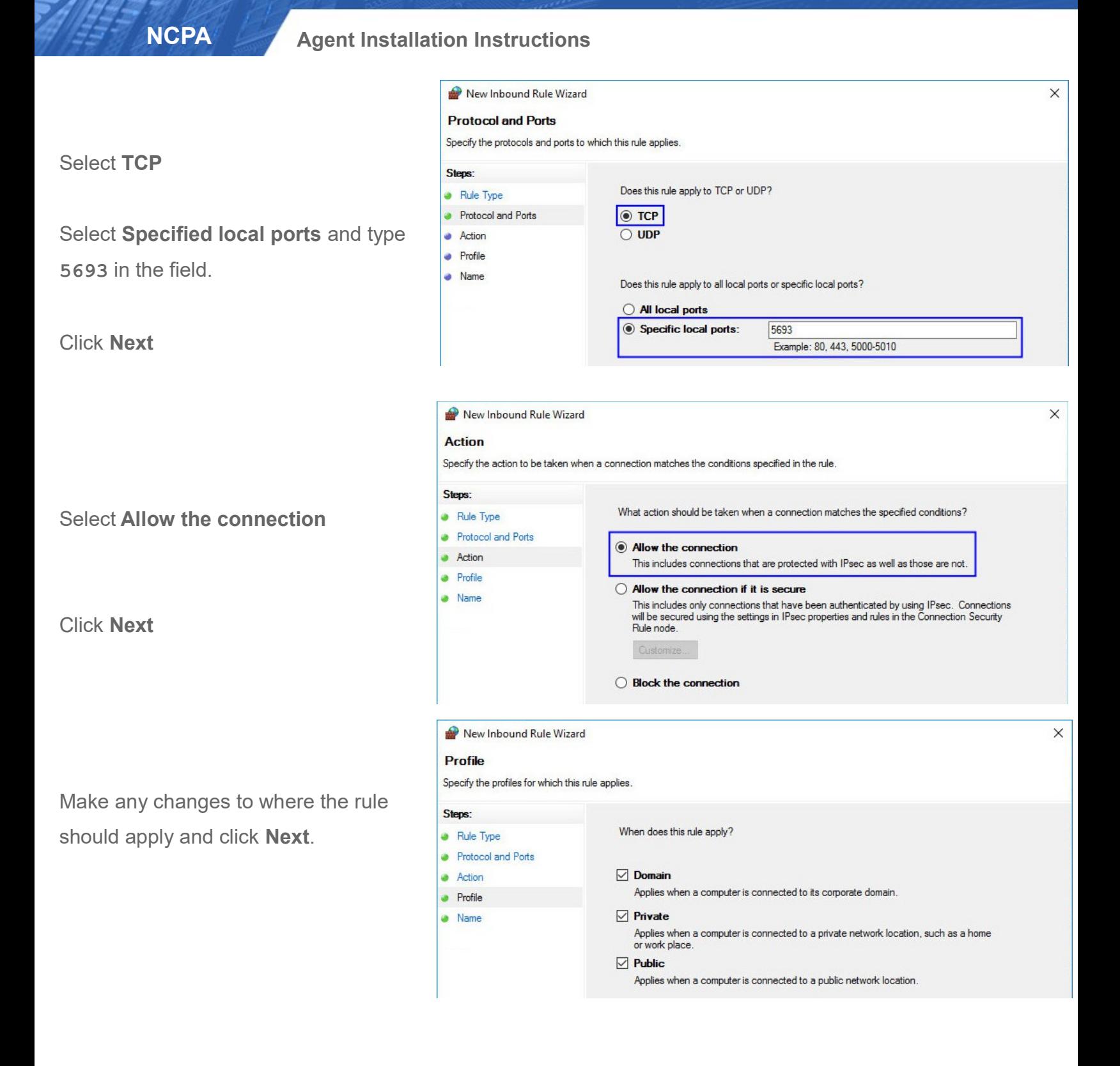

1295 Bandana Blvd N, St. Paul, MN 55108 [sales@nagios.com](mailto:sales@nagios.com) US: 1-888-624-4671 INTL: 1-651-204-9102

**Nagios®** 

## [www.nagios.com](https://www.nagios.com/)

© 2017 Nagios Enterprises, LLC. All rights reserved. Nagios, the Nagios logo, and Nagios graphics are the servicemarks, trademarks, or<br>registered trademarks owned by Nagios Enterprises. All other servicemarks and trademark

Page 15 / 19 Updated – September, 2022

#### **NCPA Agent Installation Instructions**New Inbound Rule Wizard  $\times$ **Name** Specify the name and description of this rule Steps: Rule Type Protocol and Ports Give the rule a **Name Action** Name **a** Profile NCPA Listener • Name Click **Finish** to create the rule. Description (optional)

Now that the firewall has been created please proceed to the [Test NCPA](#page-17-0) section of this document.

# **Configure Firewall - Linux**

A firewall rule needs to be created on your Linux machine to allow incoming traffic to NCPA on TCP Port 5693. The command required for this will differ depending on your OS and version.

RHEL / CentOS / Oracle Linux 5.x / 6.x

iptables -I INPUT -p tcp --destination-port 5693 -j ACCEPT service iptables save

ip6tables -I INPUT -p tcp --destination-port 5693 -j ACCEPT

service ip6tables save

## RHEL / CentOS / Oracle Linux 7.x +

firewall-cmd --zone=public --add-port=5693/tcp

firewall-cmd --zone=public --add-port=5693/tcp --permanent

## Ubuntu

```
sudo mkdir -p /etc/ufw/applications.d
sudo sh -c "echo '[NCPA]' > /etc/ufw/applications.d/ncpa"
sudo sh -c "echo 'title=Nagios Cross Platorm Agent' >> /etc/ufw/applications.d/ncpa"
sudo sh -c "echo 'description=Nagios Monitoring Agent' >> /etc/ufw/applications.d/ncpa"
sudo sh -c "echo 'ports=5693/tcp' >> /etc/ufw/applications.d/ncpa"
sudo ufw allow NCPA
sudo ufw reload
```
1295 Bandana Blvd N, St. Paul, MN 55108 [sales@nagios.com](mailto:sales@nagios.com) US: 1-888-624-4671 INTL: 1-651-204-9102

**Nagios**®

#### **Agent Installation Instructions**

#### Debian

iptables -I INPUT -p tcp --destination-port 5693 -j ACCEPT apt-get install -y iptables-persistent Answer yes to saving existing rules

## SUSE SLES 11 x

sudo sed -i '/FW SERVICES EXT TCP=/s/\"\$/\ 5693\"/' /etc/sysconfig/SuSEfirewall2 sudo /sbin/service SuSEfirewall2\_init restart sudo /sbin/service SuSEfirewall2\_setup restart

#### SUSE SLES 12.x +

sudo /usr/sbin/SuSEfirewall2 open EXT TCP 5693 sudo systemctl restart SuSEfirewall2.service

openSUSE Leap The firewall is not enabled by default and allows port 5693.

#### AIX

Please refer to the **AIX documentation**.

Mac OS X

The firewall is not enabled by default and allows port 5693.

Now that the firewall has been defined please proceed to the [Test NCPA](#page-17-0) section of this document.

1295 Bandana Blvd N, St. Paul, MN 55108 [sales@nagios.com](mailto:sales@nagios.com) US: 1-888-624-4671 INTL: 1-651-204-9102

**Nagios**®

#### [www.nagios.com](https://www.nagios.com/)

© 2017 Nagios Enterprises, LLC. All rights reserved. Nagios, the Nagios logo, and Nagios graphics are the servicemarks, trademarks, or<br>registered trademarks owned by Nagios Enterprises. All other servicemarks and trademark

Page 17/19 Updated – September, 2022

**Agent Installation Instructions**

## <span id="page-17-0"></span>**Test NCPA**

To ensure that the installation was successful and NCPA is now listening, try accessing the web interface of the agent. In order to do this you will need to know:

- The IP Address of the machine you installed NCPA on
- The token / community string you configured NCPA to use

Open a web browser and connect to the NCPA web interface using the following URL:

https://<NCPA IP Address>:5693/

You will be presented with a security message. This is completely **OK** and expected. NCPA is using self signed certificates as it allows the communication to be encrypted. Your web browser is warning you because it does not know about the certificate.

You will need to click **Advanced** and then **Add Exception** or **Proceed to xxx** to allow you to use the NCPA page.

More information on certificates is explained in the **[Understanding Certificate Warnings](https://support.nagios.com/kb/article/ssl-tls-understanding-certificate-warnings.html) KB article.** 

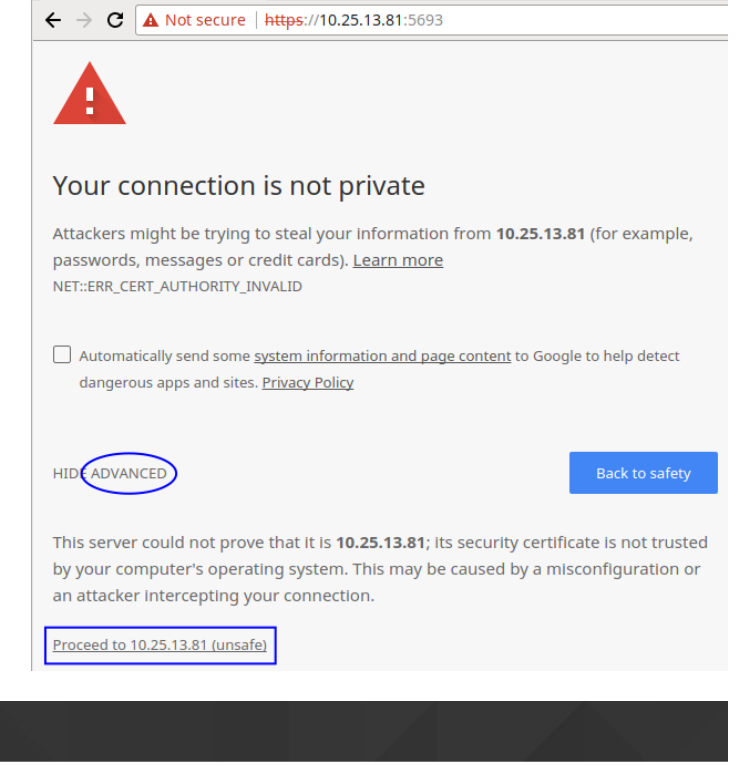

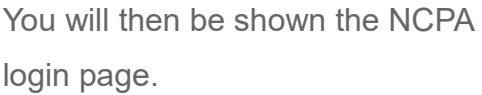

Type the token in the field and then click the **Log In** button.

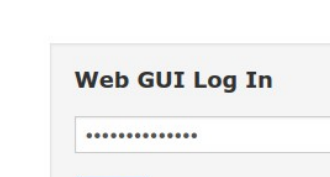

Log In

Privacy error

1295 Bandana Blvd N, St. Paul, MN 55108 [sales@nagios.com](mailto:sales@nagios.com) US: 1-888-624-4671 INTL: 1-651-204-9102

**Nagios**®

#### [www.nagios.com](https://www.nagios.com/)

© 2017 Nagios Enterprises, LLC. All rights reserved. Nagios, the Nagios logo, and Nagios graphics are the servicemarks, trademarks, or<br>registered trademarks owned by Nagios Enterprises. All other servicemarks and trademark

**NCPA** 

Page 18 / 19 Updated – September, 2022

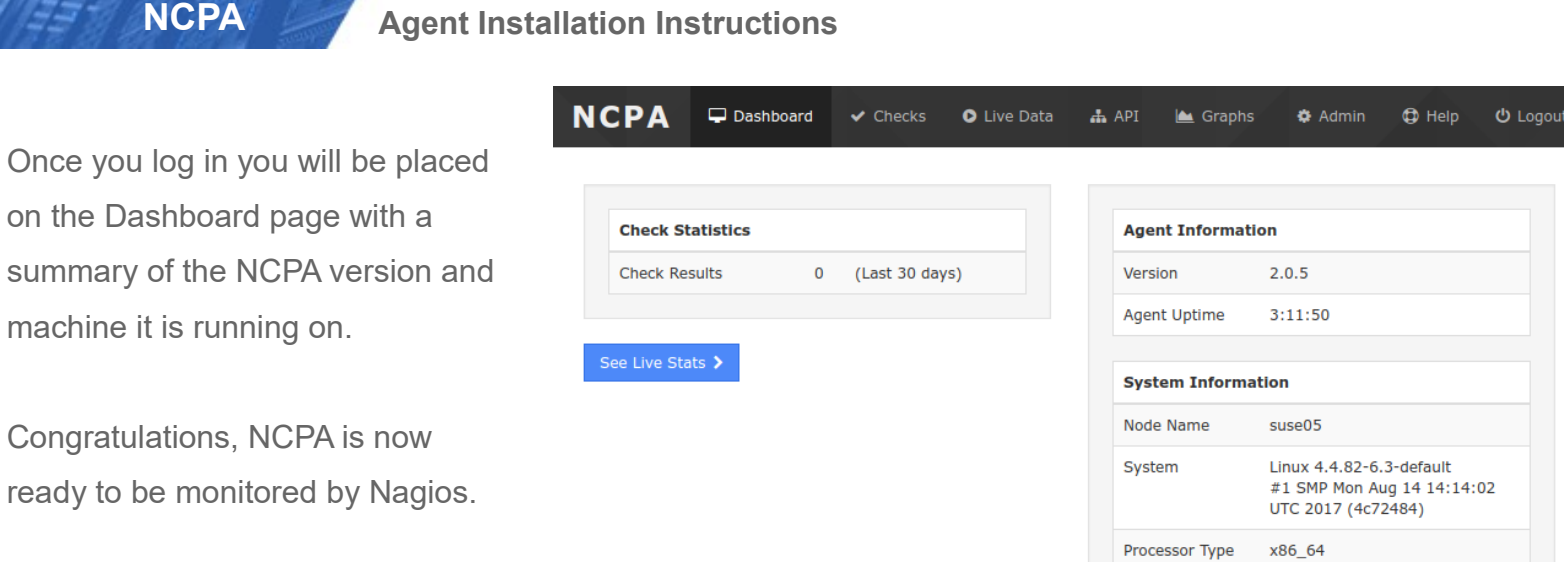

<span id="page-18-0"></span>Please proceed to the **Configuring Nagios** section of this document.

# **Configuring Nagios**

Now that NCPA is installed on the remote machine, you can monitor the machine using the NCPA monitoring wizard in Nagios XI. Please refer to the following documentation for detailed steps:

[Monitoring Devices Using The NCPA Agent And Nagios XI](https://assets.nagios.com/downloads/nagiosxi/docs/Monitoring-Devices-Using-The-NCPA-Agent-And-Nagios-XI.pdf)

The NCPA agent has built-in documentation in web interface, this is located on the **Help** tab. This gives the options to view or change configuration settings remotely as well as access additional info on NCPA.

# **Finishing Up**

This completes the documentation on how to install the Nagios Cross Platform Agent.

If you have additional questions or other support related questions, please visit us at our Nagios Support Forums:

[https://support.nagios.com/forum](http://nag.is/a5)

The Nagios Support Knowledgebase is also a great support resource:

[https://support.nagios.com/kb](http://nag.is/a2)

1295 Bandana Blvd N, St. Paul, MN 55108 [sales@nagios.com](mailto:sales@nagios.com) US: 1-888-624-4671 INTL: 1-651-204-9102

**Nagios**®